# **ARを用いた中学校技術科の教材開発の可能性**

**馬場 春樹・上岡 惇一・松原 真理**

宇都宮大学共同教育学部教育実践紀要 第8号 別刷

2021年8月31日

# **ARを用いた中学校技術科の教材開発の可能性**†

**馬場 春樹**\***・上岡 惇一**\*\***・松原 真理**\*

宇都宮大学共同教育学部\*

宇都宮大学共同教育学部附属中\*\*

新学習指導要領では、情報教育や授業におけるICT活用が明記されており、学校における教育の情報化が 進んでいる.また,中学校技術科の課題として,授業の時間不足がある. これを解決するために時間の短縮を 行う必要がある.この目的のためARを用いた教材開発とそのマニュアル作成を行った.これについて報告する.

キーワード:技術科教育,AR技術,材料と加工の技術,製図

### 1.はじめに

近年,知識・情報・技術をめぐる変化の速さが加 速度的となり,情報化やグローバル化といった社会 的変化が,人間の予測を超えて進展するようになっ てきている.第4次産業革命ともいわれる,人工知能, ビッグデータ,IoT,ロボティクス等の技術の急速 な進展に伴い,これらの先端技術が高度化してあら ゆる産業や社会生活に取り入れられ,社会の在り方 そのものが現在とは劇的に変わる「Society5.0」時 代の到来が予測されている.このように急激に変化 し,将来の予測が難しい社会においては,情報や情 報技術を受け身で捉えるのではなく,主体的に選択 し活用していく力が求められる. 加えて,今後は, 少子高齢化の進展,生産年齢人口の減少による,労 働力の不足や公共サービスの低下などが懸念されて おり,ICT,AI,ロボットなどの活用は経済社会水 準の維持のためにも不可欠である.今の子供たちが 活躍する頃の社会では,AI やロボット,IoT など をはじめとする情報技術は生活の中で当たり前のも

† Haruki BABA\*, Jyunichi KAMIOKA\*\*, Mari MATSUBARA\*: Possibility of development of teaching materials for junior high school technical department using AR Keywords: Junior high school technology department education, AR Technology, Materials and Processing, Drawing \* Cooperative Faculty of Education, Utsunomiya University

\*\* Junior high school, Cooperative Faculty of Education, Utsunomiya University (連絡先:marim@cc.utsunomiya-u.ac.jp)

のとして存在していると考えられ,これらの情報技 術を手段として効果的に活用していくことの重要性 は一層高まっていくこととなる. 一方で,スマート フォンやソーシャル・ネットワーキング・サービス が急速に普及し,その利用も低年齢化する中,これ らの利用を巡るトラブルなども増大しており、子ど もたちには,情報や情報技術を適切かつ安全に活用 していくための情報モラルも身に付けさせていく必 要がある.このように、社会生活の中でICT を日常 的に活用することが当たり前の世の中となる中で, 社会で生きていくために必要な資質・能力を育むた めには,学校の生活や学習においても日常的に ICT を活用できる環境を整備し,活用していくこ とが不可欠である.さらに ICT は,教師の働き方改 革や特別な配慮が必要な児童生徒の状況に応じた支 援の充実などの側面においても、欠かせないものと なっている.これからの学びにとっては,ICT はマ ストアイテムであり、ICT 環境は教育現場におい て不可欠なものとなっていることを強く認識し、そ の整備を推進していくとともに,学校における教育 の情報化を推進していくことは極めて重要である.

このような背景のもと、2020年度から実施され る新学習指導要領では,小学校でプログラミング教 育の必修化された $(1)$ . またGIGAスクール構想と言 う,小中学校で端末の導入が進められている.子ど もたちは情報教育や新しい技術に触れる時間が増え ると予想され,中学校技術・家庭科技術分野でも, より一層,情報教育だけでなく新しい技術を取り入 れた授業を行う必要がある.

中学校新学習指導要領(2)では、現在の中学校技術・ 家庭科技術分野において、A材料と加工の技術, B エネルギー変換の技術,C生物育成の技術,D情報 の技術それぞれ4つの領域を,中学校3学年を通して 学習することが定められている. 内容の充実を図る ためには,標準時数の確保が必要であるが学校教育 た.<br>-法施行規則表第2(第73条関係)によると、中学校 ールコルクシャン・ルートのフィン・バー・コード、ファイン<br>技術・家庭の標準時数は1年生と2年生が35時間, 3 2. 年生が17.5時間となっている. 特に中学校技術だけ では、3学年を通して87.5時間と全ての教科の中で 電気 - All Allia All All Allia Allia Allia Allia<br>最も少ない時数となっている. この限られた時間の - いて 中で,座学だけでなく実習の時間も確保しなければ ならなく,授業時間の不足が問題として挙げられる. このように,社会背景等から学校教育に情報教育の比率が **ナマー ホックドラナフ ホマットサポクサ** えとネノー極<del>要</del>吐明のプロぶ明暗しして光ばされて

このように、社会背景等から学校教育に情報教育 の比率が高くなっているが,中学校技術科では情報 困難 教育だけでなく, ものづくりなど, 実際に実習を伴 を う授業も重要であり、少ない時間数で効率よく行う 必要がある.また実際に生徒が最新技術について触ま れる機会は重要である.そこで本研究では、これら イ. の問題を解決する為にAR技術を取り入れた教材開 発を行うことを目的とする.

## 2. AR教材について

### 2.1 AR とは

ARとは,Augmented Realityの頭文字を取った ― か ものである.現実の環境から視覚や聴覚,触覚など ―― <sub>想</sub> の知覚に与えられる情報を,コンピュータによる処 \ 理で追加あるいは削減,変化させる技術の総称であ る. 一般的に「画像認識型」「位置認識型」「空間認 化させる技術の総称である. 一般的に「画像認識型」「位置 識型」「物体認識型」の4タイプがある.最近ではゲー ムなどに取り入られているが、ARを用いた教材は 市販でも販売されている.例えば ARマークのつい はいしょう たページにアプリをかざすと, 筋肉や脳, 目など人 ―― 体の臓器をCGで閲覧することができる $^{(3)}$ . る.現実の環境から視覚や聴覚,触覚などの知覚に与えられ る情報を,コンピュータによる処理で追加あるいは削減,変  $\mathbb{R}^n \times \mathbb{R}^n$  and  $\mathbb{R}^n \times \mathbb{R}^n$  and  $\mathbb{R}^n \times \mathbb{R}^n$  and  $\mathbb{R}^n \times \mathbb{R}^n$  $\mu$  of the FIFIC ARC  $\mu$  of  $\mu$  are property  $\mu$  and  $\mu$  are property  $\mu$  and  $\mu$  and  $\mu$  and  $\mu$  and  $\mu$  and  $\mu$  and  $\mu$  and  $\mu$  and  $\mu$  and  $\mu$  and  $\mu$  and  $\mu$  and  $\mu$  and  $\mu$  and  $\mu$  and  $\mu$  and  $\$ 

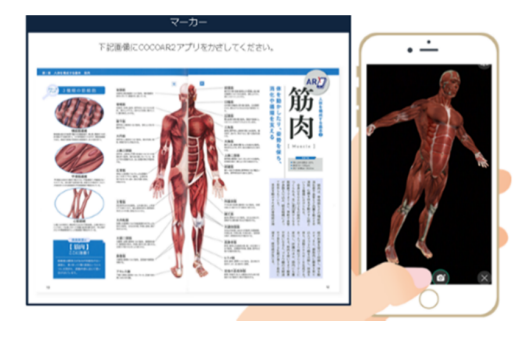

図1 市販されている教材 図1 市販されている教材

2.2 先行研究 覚的に理解できるようになる.実際に自分の目で見 たというリアルな体験に基づく学習により,知識吸 れを視覚化したものがある.電気回路において各部の電圧や このようにARを教育に取り入れることで、子ど もの学習意欲を高められることが見込める.AR技術 を使い目の前にコンテンツを表示させることで、こ れまで頭の中でイメージするしかなかった物事が視 収が促される.

#### 2.2 先行研究

技術科で用いられたARの先行研究<sup>(4)</sup>として, 電気の流れを視覚化したものがある.電気回路にお こ、 2020年 - 2020年 - 2020年 - 2.2 10:20<br>いて各部の電圧や電流は目に見えないため, 知識や ーム<br>概念を理解することが難しい側面がある.この研究 では、視覚的に電流や電圧などの物理現象を確認で ここのアーススロ,<br>国難であった内容に関する理解の促進をねらうこと を目的としている. 図2では電流の流れ, 抵抗値, 電圧と電流の関係図,回路図,及び抵抗器のカラー コードをそれぞれ触れた後, 各3DCGがディスプレ イ上に表示される.電流の流れは赤色のアニメー ションが回路のジャンパ線と重ねて表示されるよう 視覚化しにくいものに対しての効果が高いことが分かる. によって見えない電流と電圧の理解が深まった結果 と重ねて表示されるようになっている.授業後の自己評価に さるように支援し、現実空間のみで学習することが になっている.授業後の自己評価により, AR 技術 が得られた.このことより, AR技術を用いた教材は, 視覚化しにくいものに対しての効果が高いことが分 かる.  $\eta$ 

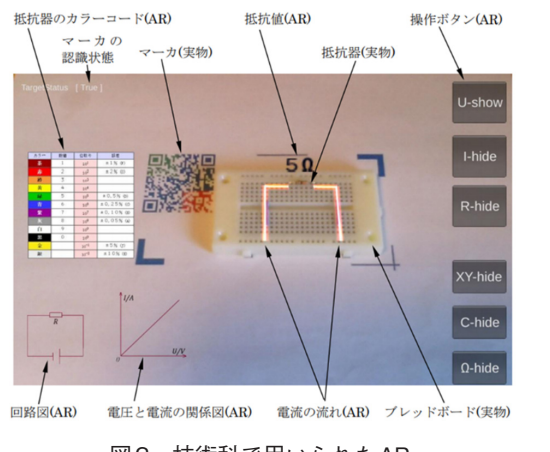

3.教材の構想 図2 技術科で用いられたAR 図2 技術科で用いられたAR

#### も行わなければならない.時代背景によりプログラミングな 3.教材の構想 3.教材の構想

一章で述べたように、中学校技術科は少ない時間 ンで完結する授業以外に,ものづくりという重大な内容も含 ど情報教育が重要視されているが,技術科には座学やパソコ プログラミングなど情報教育が重要視されている んでいる. ンで完結する授業以外に,ものづくりという重大な内容も含 が,技術科には座学やパソコンで完結する授業以外数で実習も行わなければならない.時代背景により

に,ものづくりという重大な内容も含んでいる.

例えば,「A材料と加工の技術」の製図であるが, 新学習指導要領で,構想を設計する際,現在の社会 で使用されているCADによる表示と言った発展性 に考慮し,等角図及び第三角法を取り上げることと なった.近年では製図の知識が無くても3Dプリンタ 等でものを作れるようになったが,正確な製図を作 成することは情報伝達の為に重要だと考える.

図3は実際に中学校の技術科の授業で用いられて 図3は実際に中学校の技術科の授業で用いられている教材 いる教材で、実際に木工製品の製図を行う前に、三 角法による正投影図を等角図に直す練習問題である 、ハムによるエスル画と、5,1回に直, 林音問題である<br>(図4).しかしながら, 生徒が正確な図面を描けて 、ニューシャン・コード エルフェール コロー ニュット<br>いるかのチェックに教員の手間がかかる .ARアプリ - コル トラント ランス・ファント カーフェエリティル<br>により, その等角図が正しいかを判定できれば、教 員の手間は省け,生徒の自主学習も可能となり時間 れば、教員の手間は省け,生徒の自主学習も可能となり時間 れば、教員の手間は省け,生徒の自主学習も可能となり時間 の節約になる。 の節約になる。 の節約になる。  $\begin{array}{ccc} \text{C} & \text{C} & \text{C} & \text{C} & \text{C} \\ \text{C} & \text{C} & \text{C} & \text{C} & \text{C} \end{array}$ 

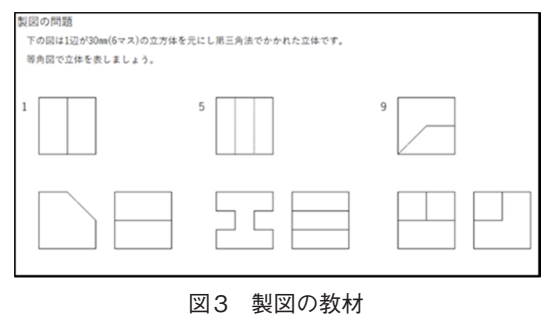

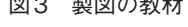

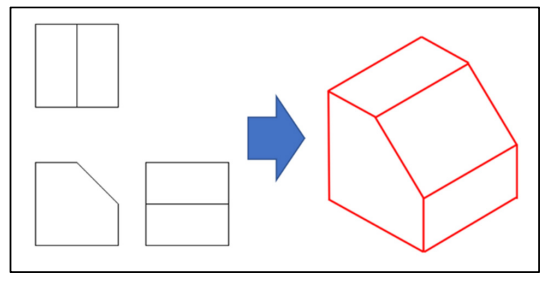

図4 三角法を等角図に直す 図4 三角法を等角図に直す 図4 三角法を等角図に直す

構想として,生徒が描いた等角図を,ipadやスマー トフォンなどからマーカー認識で読み込み,正しい 等角図と認識されれば立体が浮き出ると言うものを 考える.正しいかどうかの判定だけであれば、○や ×などが浮き出るだけでも良いが,立体のイメージ を持たせるために3Dモデルを表示させる.

## 4. 教材の制作<br>-

#### <del>で</del>・1 コール<del>以</del><br>マール コール くらい サバト サバト かいしゃ しょうしょう しょうしょう しょうしょう しょうしょう しょうしょう 4.1 手順

 $\sum_{i=1}^n \sum_{j=1}^n \sum_{j$ 今回教材を制作するにあたって,Unity<sup>(5)</sup>という ツールを使用した. Unityとは,ユニティ・テクノ ロジーズ社が提供する,ゲーム開発プラットフォー ムである.3Dゲーム開発,2Dゲーム開発にも対応 している. ゲームエンジン自体はC言語/C++で書 かれており,開発者はC#を用いたプログラミング が可能である. しかし,プログラミングによりゼロ からゲームを作るのではなく,Unityの機能を利用 してアプリを作るため基礎知識がなくてもアプリ開 発が行える.

元が11んる.<br>- その手順を説明する 公式サイト <sup>(5)</sup> か Hubをインストールする.インストールする際は, Thus とインストール アルコンストレストール アルスト - Smty- IP と言え、Six Soogle o D 、teledessem。<br>必要である.モジュールは必要に応じてインスト-要に応じてインストールする.プロジェクトの設定画面から 要に応じてインストールする.プロジェクトの設定画面から ルする.プロジェクトの設定画面からプロジェクト プロジェクト名や保存場所を設定して作成をクリックする. プロジェクト名や保存場所を設定して作成をクリックする. 名や保存場所を設定して作成をクリックする. その手順を説明する.公式サイト <sup>(5)</sup>からUnity Unity IDを作成するかGoogleもしくはFacebookが 必要である.モジュールは必要に応じてインストー

今回はiOS環境での設定の説明をする $^{(6)}$ .まず ニューバーから「File→Build Settings」を選択し てiOSに変更しSetting Pratformをクリックする. Pkayer Settingをクリックし, Player項目のOther Settingsの欄からカンパニー名とプロダクト名を設 定する (変更しなくてもかまわない). Request AR kit supportをONにする.AR kitとは, Appleによ るiOS向けのAR機能のことである. 次にCamera Usage Descriptionに文字を入れる. これは日本語 でもかまわない.Architecture を ARM64 にす る.Universalのままだと起動したときにエラーが出 るためである.Iosのバージョンの指定を行う.実 機のバージョンと合わせると良い.

Unityでアプリを制作するためには,必要なソフト  $\begin{array}{ccccc} \begin{array}{ccccc} \text{C} & \text{A} & \text{C} & \text{A} & \text{A} & \text{A} & \text{B} & \text{B} &$ る.さらにPackageManagerの中からARkit XR Pluginを探 してインストールする.以上がiOS用の設定である.  $\mathcal{A} = \mathcal{A}$ .html  $\sim$ をインストールしなければならない.よって, PackageManagerを開き, Window→Package Manager を選択する.次にPackage Managerの中から, AR Foundation を 探 し イ ン ス ト ー ル す る. さ ら に PackageManagerの中から ARkit XR Pluginを探して インストールする. 以上がiOS用の設定である.<br>-

AR Session Originを配置する.Hierarchy Window をクリックする.先ほど配置したAR Session Originには をクリックする.先ほど配置したAR Session Originには から+をクリックし,XR→AR Session Originをク ーク<br>リックする. 同様に Hierarchy Window から+をク リックし, XR→AR Sessionをクリックする. 先ほ ど配置した AR Session Originには AR用のカメラが 追加されているためデフォルトであるMain Camera はDelete し削除する. 以上がARの基本設定である.

次にマーカーの設定を行う. Hierarchy Window にある AR Session Origin を 選択 し, Inspector WindowにあるAdd Componentをクリックする. AR Tracked Image Managerをクリックする.

認識させたい画像をUnityに追加する. Aaetsに 画像をドラッグ&ドロップすれば良い(図5).そ の画像 (マーカー) を Reference Image Libraryに ドラッグ&ドロップして追加する. Specify Sizeに チェックを入れないとエラーを起こすのでチェック を入れる.さらに 認識させたい画像の大きさも設定 する (図6)

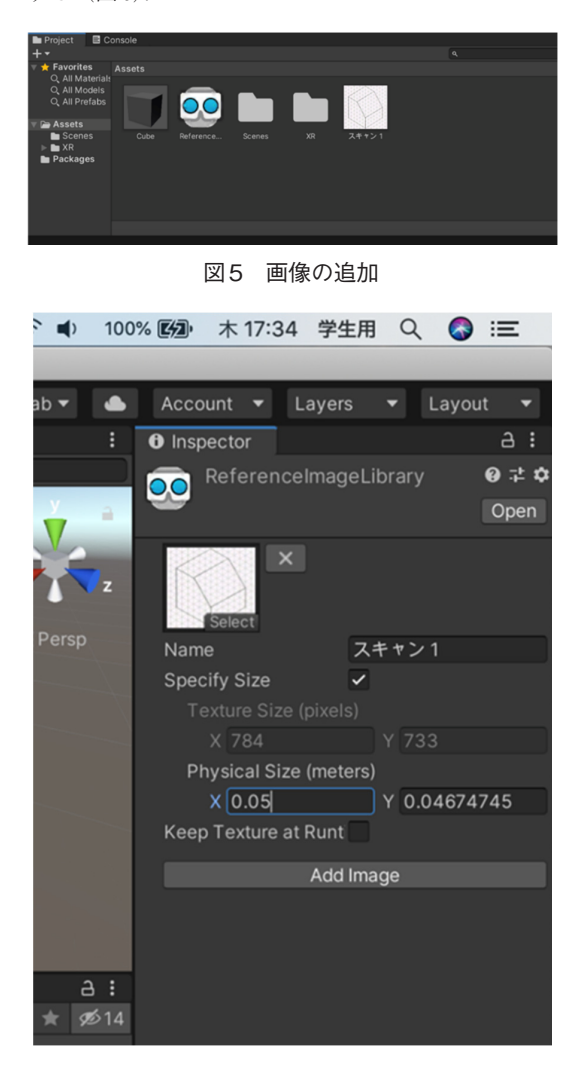

### **固い 凹脉の設定** 図6 画像の設定 図6 画像の設定

マーカーか認識されたとさ,3D 画像か表示される 設定をする. AR Session OriginのReference Library  $\text{c}$  Reference image Eibrary  $\text{c}$  ( ) ) )  $\alpha$  (  $\alpha$  ) ) ) ン・ソフィーン こ出以<br><sup>※田田</sup> 4.2 教材の改善 マーカーが認識されたとき,3D画像が表示される にReference Image Libraryをドラッグ&ドロップす る.メガネのアイコンを直接ドラッグ&ドロップすれ ば問題ない.表示させたいオブジェクトを Tracked ドラッグ&ドロップする Image Prefabにドラッグ&ドロップする.  $\text{magc}}$  Independence IV  $\text{MS}$ いい アイス スクレース インフェノーと 11de<br>-<br>Image Duafabl2 ドラッグ & ドロップする  $\frac{1}{2}$  Tracked I = 1 2 2 2  $\omega$  1  $\omega$  2 2  $\omega$  $\begin{aligned} \mathcal{A} &= \mathcal{A} \mathcal{A} \$ PAGE ER ギリス・エンジェー エンジェック アルト

### 4.2 教材の改善

実際に作ったアプリの写真を図7に示す. 正しい 等角図にスマホをかざせば,3D画像が表示される.

アプリの精度を調査するために本分野3年生の協 力のもと複数の等角図を作成した.その例を図8に 示す. このうち不正解は① (7) 10 13 である. これら17 個の等角図を読み込んだところ,正解の等角図の⑮ だけ認識されなかった.また不正解の等角図4つの 内,⑦だけ正解と認識してしまった.まず,正解の 等角図が認識されなかった原因として線が細かっ

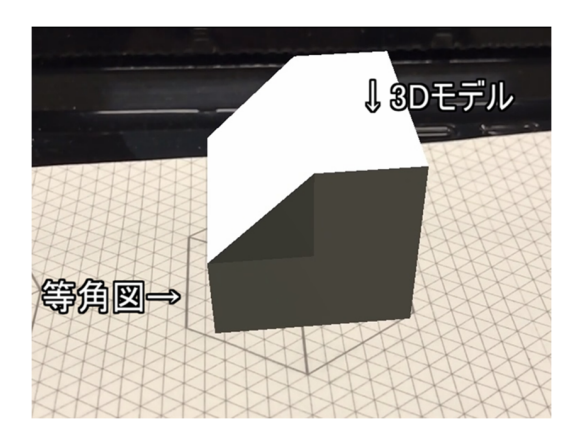

図7 等角図ARアプリ 図7 等角図ARアプリ 図7 等角図ARアプリ 図7 等角図ARアプリ

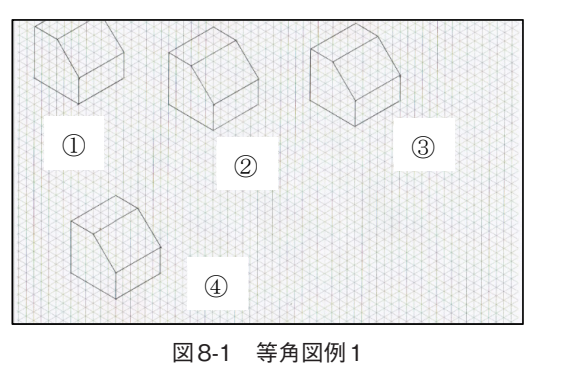

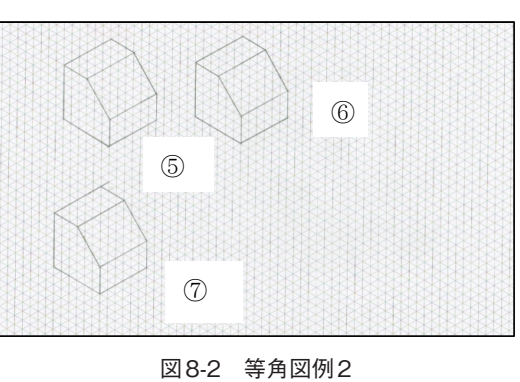

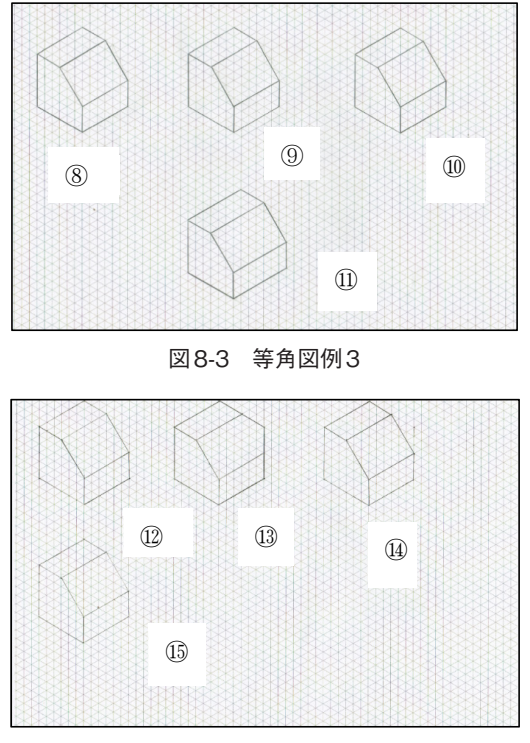

図8-4 等角図例4 図8-4 等角図例4 図8-4 等角図例4

たのが考えられる.また、不正解の等角図を正解と 認識してしまった原因は、誤差が少なかったからだ 認識してしまった原因は, 誤差が少なかったからだ<br>と考えられる.その後, 登録した画像を図9のよう に変更したことにより解決した.

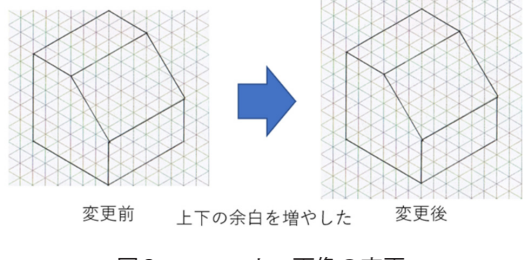

図9 マーカー画像の変更 図9 マーカー画像の変更 図9 マーカー画像の変更

また等角図を読み込む際,図とスマホの距離が影 響することが分かった.約 $10 \sim 15$ ㎝程度離したり 近づけたりして認識させる必要があった.等角図に もよるが,比較的線の濃い等角図は読み込みが早  $Q^{\alpha}$ フ/こ. しかし, N& こんとにはこの離したり近 フリハ  $2\pi$ に, コイ・10, Windows と ノ ゆ /こ シ / 出 / j ・> 6 ・ - 0 ・2 /こ こ  $\begin{bmatrix} 0 & 0 & 0 & 0 \\ 0 & 0 & 0 & 0 \\ 0 & 0 & 0 & 0 \\ 0 & 0 & 0 & 0 \\ 0 & 0 & 0 & 0 \\ 0 & 0 & 0 & 0 \\ 0 & 0 & 0 & 0 \\ 0 & 0 & 0 & 0 \\ 0 & 0 & 0 & 0 \\ 0 & 0 & 0 & 0 \\ 0 & 0 & 0 & 0 \\ 0 & 0 & 0 & 0 \\ 0 & 0 & 0 & 0 \\ 0 & 0 & 0 & 0 \\ 0 & 0 & 0 & 0 & 0 \\ 0 & 0 & 0 & 0 & 0 \\ 0 & 0 & 0 & 0 & 0 \\$ た.これは,認識をするための仕方のないものだと現時点で りを繰り返し行わないと反応しづらい結果であっ 考えている. た.これは,認識をするための仕方のないものだと 現時点で考えている. かった.しかし,ほとんどはこの離したり近づけた

<sub>る・・・・・・</sup><br>- 開発するにあたって, Windowsの場合, Android</sub> とが課題として挙げられる.また,無料で開発を行う場合は とが課題として挙げられる.また,無料で開発を行う場合は 環境でしか開発できず,Macの場合,iOS環境でし か開発できないことが課題として挙げられる.また, 無料で開発を行う場合は実機1つに対してアプリを3 つまでしかインストールすることができない.このた め,複数アプリを開発してもインストールができな い.他の実機を数台用意して3つずつ別のアプリをイ ンストールすることは可能である. その問題を解決 するために,1つのアプリで複数のマーカー認識を 試みた.しかし,複数のマーカー認識をさせようとす るとC#スクリプトを書かなければならない.実際に 試したが,複数のエラーが出てしまい断念した.

### 5.まとめ 5.まとめ 5.まとめ

今回、中学校技術科のA材料と加工の技術の内 容のうち, 製図に用いる ARアプリの開発を行い, 制作手順を述べた. このアプリを用いれば, 生徒の 書いた等角図の丸付けの時間の短縮が見込める.ま た,生徒の自宅学習の手助けにもなる. ARの作成は, プログラミング言語が分からなくても行えるので, 様々な分野での活用が見込めると感じた.今後, こ の研究を参考に後輩の方には ARを用いた教材開発 を行ってほしい.

#### 参考文献  $\frac{1}{2}$

- $\mu$   $\lambda$  ip it is the shotour show  $\mu$  $\pi$ utt $p$ 9.77 www.intext.go.jp 210asa shotoa ooo gijigarjoa attac https://www.mext.go.jp/b\_menu/shingi/  $\frac{6}{2}$  chousa/shotou/056/gijigaiyou/attach/1259396. htm (2021.3.26 確認) 1) 文部科学省:第4章 情報教育
- https://www.mext.go.jp/component/a\_menu/education/micro\_detail/\_\_ https://www.mext.go.jp/component/a\_menu/education/micro\_detail/\_\_ 2) 文部科学省 :新中学校学習指導要領解説 技術 icsFiles/afieldfile/2019/03/18/1387018\_009.pdf (2021.3.26 確 education/micro\_detail/\_\_icsFiles/afieldfi le/2019/03/18/1387018\_009.pdf (2021.3.26 確認) ics  $\frac{1}{\sqrt{2}}$  in the contract of  $\frac{1}{\sqrt{2}}$  and  $\frac{1}{\sqrt{2}}$  and  $\frac{1}{\sqrt{2}}$  and  $\frac{1}{\sqrt{2}}$  and  $\frac{1}{\sqrt{2}}$  and  $\frac{1}{\sqrt{2}}$  and  $\frac{1}{\sqrt{2}}$  and  $\frac{1}{\sqrt{2}}$  and  $\frac{1}{\sqrt{2}}$  and  $\frac{1}{\sqrt{2}}$  and  $\frac{1}{\sqrt{2}}$  an ・家庭 https://www.mext.go.jp/component/a\_menu/
- 3) 奈良信雄: 360度全方位見られる! 世界一わか りやすい AR人体図鑑, 宝島社, 2018年
- 号,pp.9-18 (2017) 号,pp.9-18 (2017) 4) 馬文鵬,伊藤陽介:電気回路を対象とする拡張 現実技術を用いた実験学習支援システムの有用 性,日本産業技術教育学会誌,第 59 巻,第 1 号, pp.9-18 (2017)
- 5) Unity:https://unity3d.com/jp/get-unity/ download(2021.3.26 確認)
- 6) 北村愛実:Unityの教科書Unity2020完全対応版, SBクリエイティブ, 2020年

令和3年4月1日 受理

# **Possibility of development of teaching materials for junior high school technical department using AR**

**Haruki BABA, Jyunichi KAMIOKA, Mari MATSUBARA**